# Land Developed or Withdrawn from the Current Use Program

# Guidance for Assessing Officials on How to Determine Fair Market Value

## *Examples and Scenarios*

The examples and scenarios shown in this guide are provided to help assessing officials estimate fair market values for Land Use Change Tax purposes.

**Note:** All examples use the Sample Land Schedule found at the end of this fact sheet.

**Calculations used here are not the same, and should not be confused, with the process of land use allocation of values. Allocation is for grand list exemption purposes. This process is a one-time payment to remove a current use lien.**

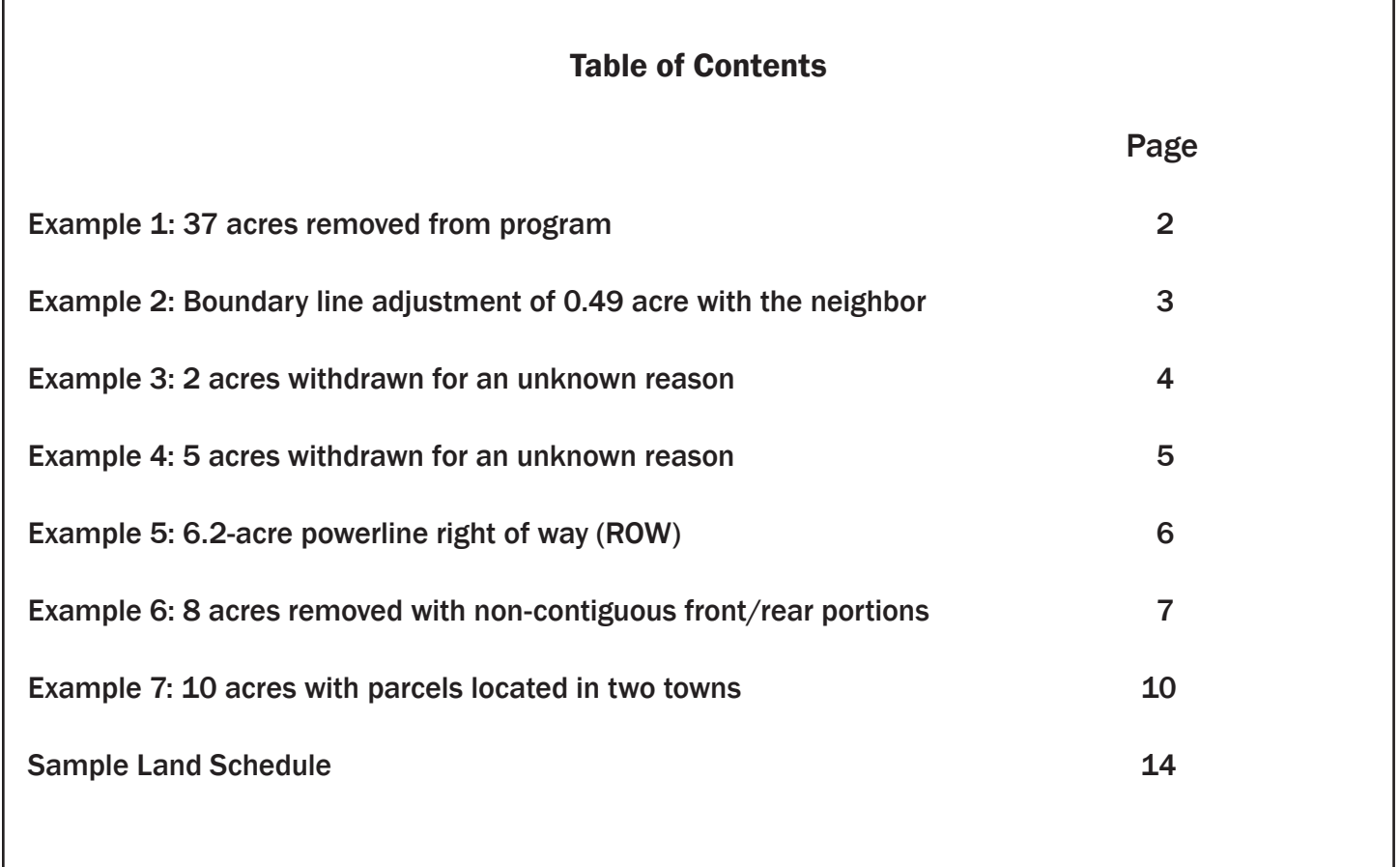

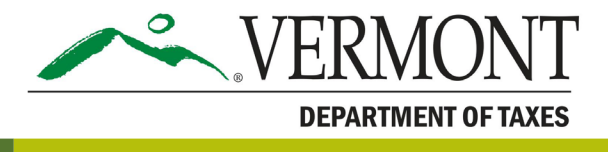

## Example 1: 37 acres removed from program

If you are using MicroSolve, you may use the newly-created Current Use calculator for this purpose. When using Microsolve Current Use calculator, go into the land owner's record and add the next land ID(s) for Current Use Calculation purposes. Consider all attributes of the excluded land and code it as shown in the example(s), once coded click the yellow CU button to calculate excluded land value.

If you do not use Microsolve, create a test parcel for Current Use calculations. Enter the "Owner Name" as "TEST PARCEL FOR CURRENT USE", Label the test parcel "Inactive" in NEMRC. When using a test parcel be sure you apply the correct neighborhood for the excluded land in question.

- Sample town zoning in this area requires a minimum of 5 acres for development of residential construction.
- Map from Current Use shows the 37 acres is accessed via a town maintained road and has adequate frontage.
- Site inspection and map reviews show this land is typical for the town—rolling to somewhat steep, adequate drainage, average views, mostly wooded with partial clearing. Similar parcels with this approximate acreage and attributes indicate a land grade of .95.

| Parcel Tab |                                                      | Neighborhood   Enter appropriate Neighborhood Code |
|------------|------------------------------------------------------|----------------------------------------------------|
|            | Land / OB Tab   Land ID<br><b>ADD Next Available</b> |                                                    |
|            | Calc Method                                          | 7 - CU Acres*                                      |
|            | Land Type                                            | $6 - Total*$                                       |
|            | Area                                                 | 37.00                                              |
|            | Grade                                                | .95                                                |

*Figure 1.1: MicroSolve CAMA program entry (example only)*

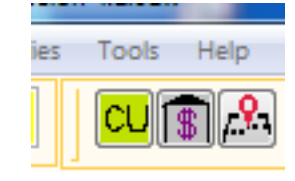

\*This code will include the value of a site by using the site land schedule total value. Remember this is a sample land schedule, and your values will be different.

*Figure 1.2: MicroSolve CAMA sample cost sheet (example only)*

| <b>Itemized Property Costs</b>      |                                                     |                                         |          |                                              |                         |  |  |
|-------------------------------------|-----------------------------------------------------|-----------------------------------------|----------|----------------------------------------------|-------------------------|--|--|
| From Table: MAIN Section 1          | <b>Current Use:</b>                                 |                                         |          | <b>Record #785</b>                           |                         |  |  |
| Property ID: 00000099000            | Span #: 354-109-10796    Last Inspected: 05/10/2017 |                                         |          |                                              | Cost Update: 11/06/2017 |  |  |
| <b>ALOSI TERI</b><br>$ Owner(s) $ : |                                                     | <b>Sale Price:</b><br><b>Sale Date:</b> | 0        | Book:<br>Page:                               | Validity: No Data       |  |  |
| Address:<br>City/St/Zip:            |                                                     | <b>Bldg Type: No Data</b><br>Style:     | No Data  | <b>Quality:</b><br>0.00<br>No Data<br>Frame: |                         |  |  |
| Location: 43<br><b>MORSE PLACE</b>  |                                                     | 0<br>Area:                              |          | Yr Built: 0                                  | Eff Age: $0$            |  |  |
| Description: DWL & HOUSE            |                                                     | #Rms:<br>0                              |          | # Bedrm: 0                                   | #Ktchns: 0              |  |  |
| Tax Map #: 00-00-099.000            |                                                     | #1/2 Bath: 0                            |          | $#$ Baths: $0$                               |                         |  |  |
| Item                                | <b>Description</b>                                  | Percent                                 | Quantity | <b>Unit Cost</b>                             | <b>Total</b>            |  |  |
| <b>LAND PRICES</b>                  | Size                                                | <b>Nbhd Mult</b>                        | Grade    | Depth/Rate                                   |                         |  |  |
| <b>AC</b> Total                     | 37.00                                               | 1.00                                    | 0.95     |                                              | 198,900                 |  |  |
| Total                               | 37.00                                               |                                         |          |                                              | 198,900                 |  |  |
| TOTAL CURRENT USE VALUE             |                                                     |                                         |          |                                              | 198.900                 |  |  |

## Example 2: Boundary line adjustment of 0.49 acre with the neighbor

If you are using MicroSolve, you may use the newly-created Current Use calculator for this purpose. When using Microsolve Current Use calculator, go into the land owner's record and add the next land ID(s) for Current Use Calculation purposes. Consider all attributes of the excluded land and code it as shown in the example(s), once coded click the yellow CU button to calculate excluded land value.

If you do not use Microsolve, create a test parcel for Current Use calculations. Enter the "Owner Name" as "TEST PARCEL FOR CURRENT USE", Label the test parcel "Inactive" in NEMRC. When using a test parcel be sure you apply the correct neighborhood for the excluded land in question.

- Sample town zoning in this area requires a minimum of 2 acres for development of residential construction.
- Map from Current Use shows the .49 acre is accessed via a town maintained road and has minimal frontage.
- Site inspection and map reviews show this land is pie-shaped with the large part in the rear part of the parcel, the land typical for the town—level to slight slope, adequate drainage, average views, open. Similar parcels with this approximate acreage and attributes indicate a land grade of .80.

| Parcel Tab              |             | Neighborhood   Enter appropriate Neighborhood Code |
|-------------------------|-------------|----------------------------------------------------|
| Land / OB Tab   Land ID |             | <b>ADD Next Available</b>                          |
|                         | Calc Method | 7 - CU Acres*                                      |
|                         | Land Type   | $5$ - Other $*$                                    |
|                         | Area        | .49                                                |
|                         | Grade       | .80                                                |

*Fig. 2.1: MicroSolve CAMA program entry (example only)*

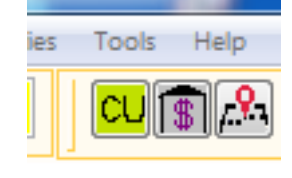

 \*This code will not include the value of a site by using the Residual land schedule. Remember this is a sample land schedule, and your values will be different.

*Fig. 2.2: MicroSolve CAMA sample cost sheet (example only)*

|                                                                                           |                                                     | <b>Itemized Property Costs</b>               |          |                                           |                                 |
|-------------------------------------------------------------------------------------------|-----------------------------------------------------|----------------------------------------------|----------|-------------------------------------------|---------------------------------|
| From Table: MAIN Section 1                                                                |                                                     | <b>Current Use:</b>                          |          |                                           | <b>Record #785</b>              |
| Property ID: 00000099000                                                                  | Span #: 354-109-10796    Last Inspected: 05/10/2017 |                                              |          |                                           | Cost Update: 11/06/2017         |
| <b>ALOSI TERI</b><br> Owner(s):                                                           |                                                     | <b>Sale Price:</b><br>Sale Date:<br>$\prime$ | 0        | Book:<br>Page:                            | Validity: No Data               |
| Address:<br>City/St/Zip:                                                                  |                                                     | <b>Bldg Type: No Data</b><br>Style:          | No Data  | Quality:<br>0.00<br>No Data<br>Frame:     |                                 |
| Location: 43<br><b>MORSE PLACE</b><br>Description:DWL & HOUSE<br>Tax Map #: 00-00-099.000 |                                                     | 0<br>Area:<br># Rms:<br>0<br>#1/2 Bath: 0    |          | Yr Built: 0<br># Bedrm: 0<br># Baths: $0$ | Eff Age: $0$<br>$#$ Ktchns: $0$ |
| Item                                                                                      | <b>Description</b>                                  | Percent                                      | Quantity | <b>Unit Cost</b>                          | <b>Total</b>                    |
| <b>LAND PRICES</b>                                                                        | Size                                                | Nbhd Mult                                    | Grade    | Depth/Rate                                |                                 |
| <b>AC Total</b>                                                                           | 37.00                                               | 1.00                                         | 0.95     |                                           | 198,900                         |
| Total                                                                                     | 37.00                                               |                                              |          |                                           | 198,900                         |
| <b>TOTAL CURRENT USE VALUE</b>                                                            |                                                     |                                              |          |                                           | 198,900                         |

#### Example 3: 2 acres withdrawn for an unknown reason

If you are using MicroSolve, you may use the newly-created Current Use calculator for this purpose. When using Microsolve Current Use calculator, go into the land owner's record and add the next land ID(s) for Current Use Calculation purposes. Consider all attributes of the excluded land and code it as shown in the example(s), once coded click the yellow CU button to calculate excluded land value.

If you do not use Microsolve, create a test parcel for Current Use calculations. Enter the "Owner Name" as "TEST PARCEL FOR CURRENT USE", Label the test parcel "Inactive" in NEMRC. When using a test parcel be sure you apply the correct neighborhood for the excluded land in question.

- Sample town zoning in this area requires a minimum of 2 acres for development of residential construction.
- Map from Current Use shows the 2 acres is accessed via a town—maintained road and has adequate frontage.
- Site inspection and map reviews show this land is rectangular, with good access and road frontage, level to slightly rolling with average views for the town, adequate drainage, open. Similar parcels with this approximate acreage and attributes indicate a land grade of 1.00.
- 2 acres as site land —because zoning would support a site for this size parcel and physical attributes of the land would allow for it, it would be appropriate to value this land as a site for this purpose.

| <b>Parcel Tab</b>       |             | Neighborhood   Enter appropriate Neighborhood Code |  |
|-------------------------|-------------|----------------------------------------------------|--|
| Land / OB Tab   Land ID |             | <b>ADD Next Available</b>                          |  |
|                         | Calc Method | 6 - CU Site*                                       |  |
|                         | Land Type   | $1 - Bldg Lot*$                                    |  |
|                         | Area        | 2.00                                               |  |
|                         | Grade       | 1.00                                               |  |

*Fig. 3.1: MicroSolve CAMA program entry (example only)*

\*This code will include the value of a site by using the Site land schedule. Remember this is a sample land schedule, and your values will be different.

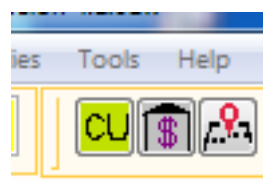

*Fig. 3.2: MicroSolve CAMA sample cost sheet (example only)*

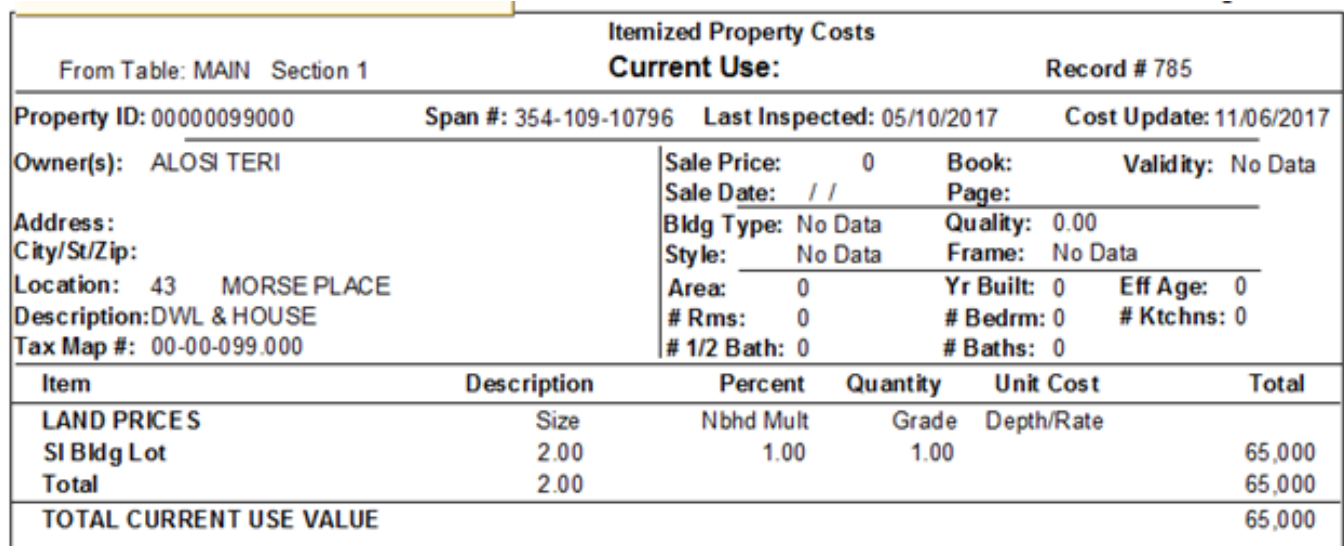

#### Example 4: 5 acres withdrawn for an unknown reason

If you are using MicroSolve, you may use the newly-created Current Use calculator for this purpose. When using Microsolve Current Use calculator, go into the land owner's record and add the next land ID(s) for Current Use Calculation purposes. Consider all attributes of the excluded land and code it as shown in the example(s), once coded click the yellow CU button to calculate excluded land value.

If you do not use Microsolve, create a test parcel for Current Use calculations. Enter the "Owner Name" as "TEST PARCEL FOR CURRENT USE", Label the test parcel "Inactive" in NEMRC. When using a test parcel be sure you apply the correct neighborhood for the excluded land in question.

- Sample town zoning in this area requires a minimum of 2 acres for development of residential construction.
- Map from Current Use shows the 5 acres is in the rear portion of the property with no deeded access or road included in the withdrawal.
- Site inspection and map reviews show this land is irregularly shaped, no deeded access as a separate parcel, rolling to steep topography, approximately 60% wooded and 40% open, average views for the town, adequate drainage. Similar parcels of this approximate acreage and attributes indicate a land grade of .50. This parcel is also located in Neighborhood #9 in your town, which applies a .9 neighborhood multiplier to the value.
- Although listers initially thought this should be site land due to zoning, upon review of the maps, it was determined that since this parcel has no access as a "separate parcel," it would not be appropriate to charge this land as a site for this purpose.

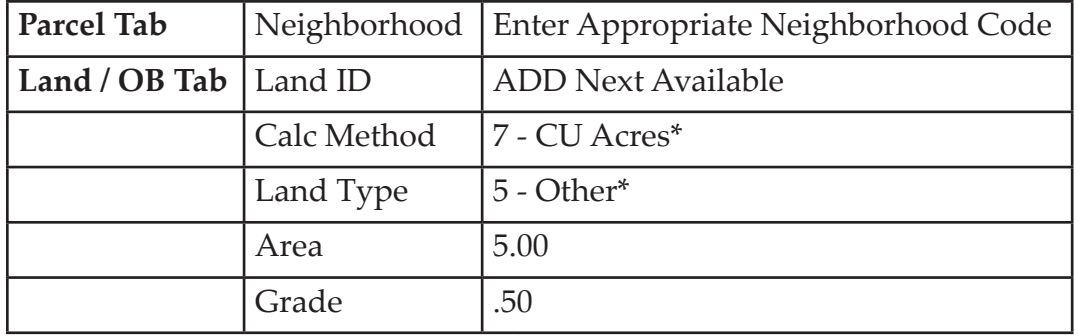

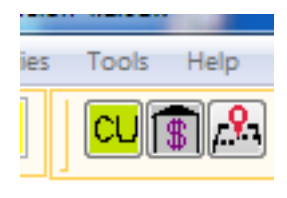

 \*This code will not include the value of a site by using the Residual land schedule. Remember this is a sample land schedule, and your values will be different.

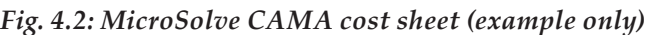

*Fig. 4.1: MicroSolve CAMA program entry (example only)*

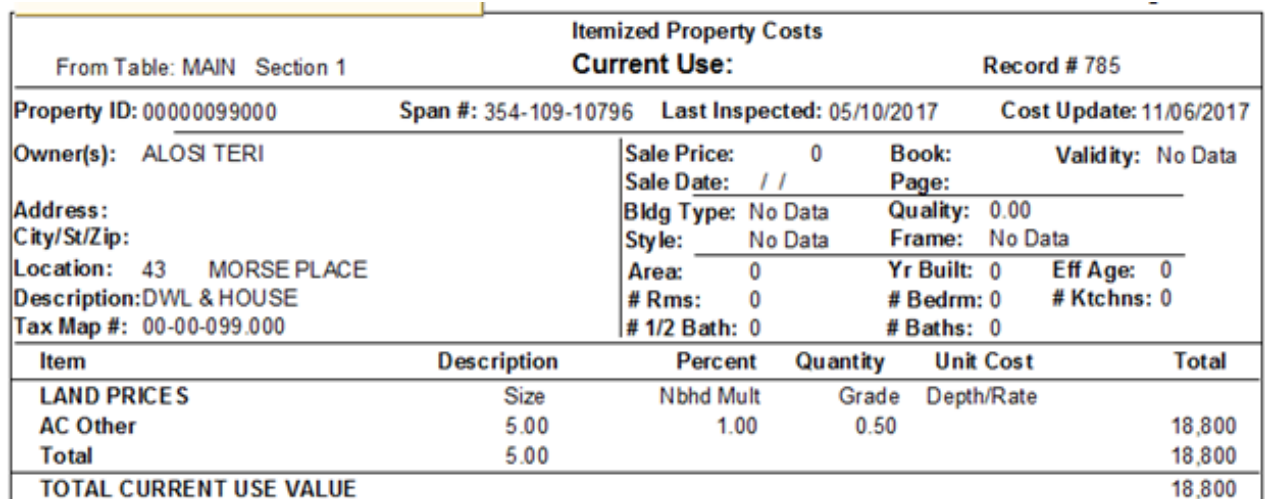

## Example 5: 6.2-acre power line right of way (ROW)

If you are using MicroSolve, you may use the newly-created Current Use calculator for this purpose. When using Microsolve Current Use calculator, go into the land owner's record and add the next land ID(s) for Current Use Calculation purposes. Consider all attributes of the excluded land and code it as shown in the example(s), once coded click the yellow CU button to calculate excluded land value.

If you do not use Microsolve, create a test parcel for Current Use calculations. Enter the "Owner Name" as "TEST PARCEL FOR CURRENT USE", Label the test parcel "Inactive" in NEMRC. When using a test parcel be sure you apply the correct neighborhood for the excluded land in question.

- Sample town zoning in this area requires a minimum of 2 acres for development of residential construction.
- As with any easement, you should check the legal description before determining a powerline right-of-way (ROW) impact. Easements are non-possessory interests held by one person (or organization) being accorded partial use of the land for a described purpose. Because the fee simple owner retains certain ownership rights, the property usually still has some value, and the value will relate to the extent of the rights the owner has lost from the full bundle of rights. Powerline easements are usually permanent and highly restrictive.
- Assuming the powerline easement permanently restricts construction of improvements along with most other uses, we show below an approach to valuing this 6.2 acres. (There are other approaches, such as Paired-Sales Analysis and Before and After approaches, but for general listing purposes, we are suggesting the use of industry-utilized percentage factors.) Because each situation is different, you may need to go outside the range for a more tailored assessment of the impact. To assess the value of easements with powerline ROW, follow these steps:
	- 1) Read the legal description so you are aware of the extent of the easement.
	- 2) A suggested range of value loss for land encumbered by a typical utility easement is 90-95% of its unrestricted value. The percentage used is determined by where the powerline is located on the property and how that location impacts current and potential future uses.

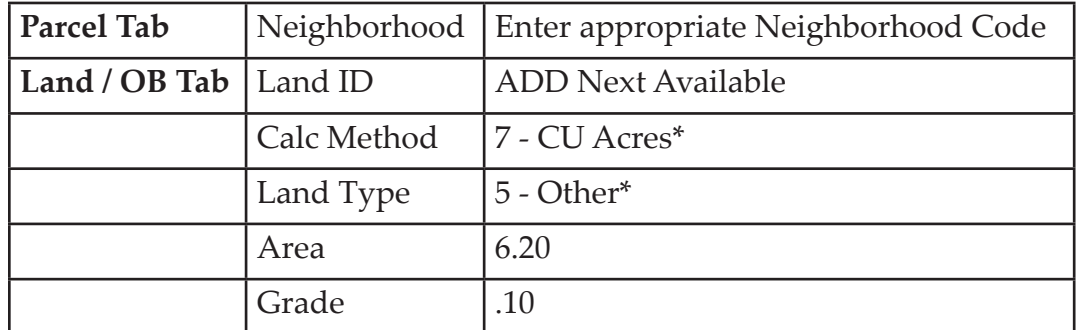

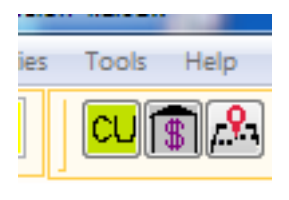

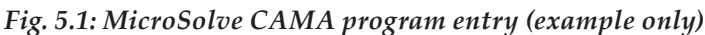

\*This code will not include the value of a site by using the Residual land schedule. Remember this is a sample land schedule, and your values will be different.

*Example 5 continues on next page* 

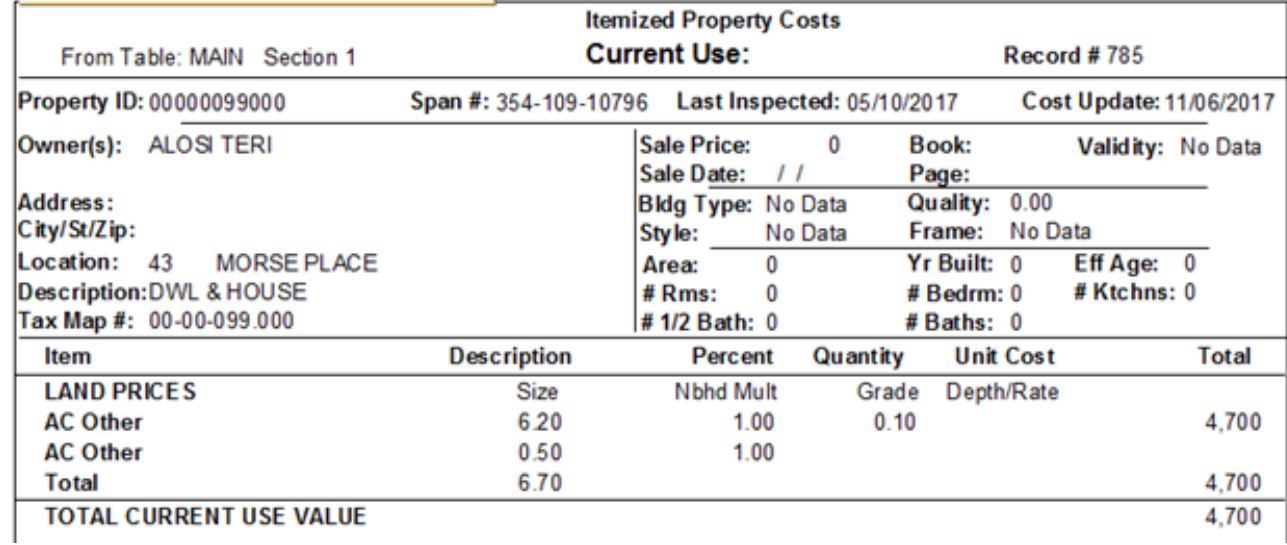

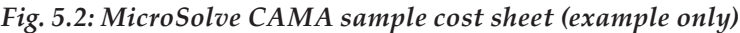

## Example 6: 8 acres removed with non-contiguous front/rear portions

If you are using MicroSolve, you may use the newly-created Current Use calculator for this purpose. When using Microsolve Current Use calculator, go into the land owner's record and add the next land ID(s) for Current Use Calculation purposes. Consider all attributes of the excluded land and code it as shown in the example(s), once coded click the yellow CU button to calculate excluded land value.

If you do not use Microsolve, create a test parcel for Current Use calculations. Enter the "Owner Name" as "TEST PARCEL FOR CURRENT USE", Label the test parcel "Inactive" in NEMRC. When using a test parcel be sure you apply the correct neighborhood for the excluded land in question.

8 acres being removed from the Current Use program consisting of 3.5 acres in the front portion of land and 4.5 acres in the rear. The two sections are not contiguous to one another.

- Sample town zoning in this area requires a minimum of 2 acres for development of residential construction.
- Map from Current Use shows the 3.5 acres in the front portion of the property. Site inspection and map reviews show that this land is easily access from a town maintained road, level, rectangular shaped, with adequate drainage and good views. Similar parcels of this approximate acreage and attributes indicate a land grade of 1.20.
- This portion, because it is not contiguous with the other portion being removed from the Current Use program, must be valued separately from the 4.5 acres in the rear portion of the property, so we will have two separate calculations.
- The listers have determined that the 3.5-acre parcel is a potential site and should be valued as such for this purpose.

*Example 6 continues on next page*

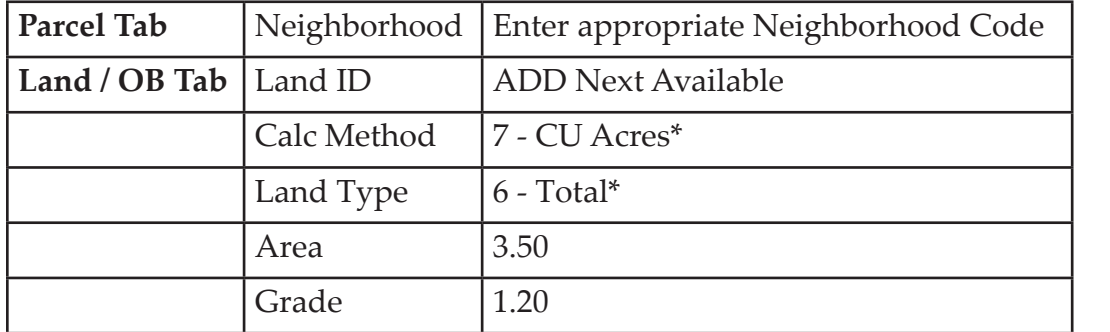

*Fig. 6.1: MicroSolve CAMA program entry for front portion (example only)*

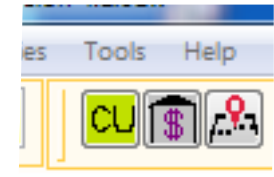

\*This code will include the value of a site by using the Site land schedule. Remember this is a sample land schedule, and your values will be different.

*Fig. 6.2: MicroSolve CAMA sample view cost sheet for front portion (example only)*

| <b>Itemized Property Costs</b>     |                                                     |                                              |          |                                    |                         |  |  |
|------------------------------------|-----------------------------------------------------|----------------------------------------------|----------|------------------------------------|-------------------------|--|--|
| From Table: MAIN Section 1         | <b>Current Use:</b>                                 |                                              |          | <b>Record #785</b>                 |                         |  |  |
| <b>Property ID: 00000099000</b>    | Span #: 354-109-10796    Last Inspected: 05/10/2017 |                                              |          |                                    | Cost Update: 11/06/2017 |  |  |
| <b>ALOSI TERI</b><br>Owner(s):     |                                                     | <b>Sale Price:</b><br>Sale Date:<br>$\prime$ | 0        | Book:<br>Page:                     | Validity: No Data       |  |  |
| Address:<br>City/St/Zip:           |                                                     | <b>Bldg Type: No Data</b><br>Style:          | No Data  | Quality: 0.00<br>No Data<br>Frame: |                         |  |  |
| Location: 43<br><b>MORSE PLACE</b> |                                                     | 0<br>Area:                                   |          | Yr Built: 0                        | Eff Age: 0              |  |  |
| <b>Description:DWL &amp; HOUSE</b> |                                                     | #Rms:<br>0                                   |          | $#$ Bedrm: $0$                     | #Ktchns: 0              |  |  |
| Tax Map #: 00-00-099.000           |                                                     | #1/2 Bath: 0                                 |          | $#$ Baths: $0$                     |                         |  |  |
| Item                               | <b>Description</b>                                  | Percent                                      | Quantity | <b>Unit Cost</b>                   | Total                   |  |  |
| <b>LAND PRICES</b>                 | Size                                                | Nbhd Mult                                    | Grade    | Depth/Rate                         |                         |  |  |
| <b>AC Total</b>                    | 3.50                                                | 1.00                                         | 1.20     |                                    | 91,500                  |  |  |
| Total                              | 3.50                                                |                                              |          |                                    | 91,500                  |  |  |
| TOTAL CURRENT USE VALUE            |                                                     |                                              |          |                                    | 91,500                  |  |  |

- Map from Current Use also shows the 4.5 acres in the rear portion of the property being removed from the program. Site inspection and map reviews show that this land is accessed via a shared road with private maintenance that runs along the corner of this piece of property. The land has an irregular shape, rolling to steep topography, mostly wooded, with no views. Similar parcels of this approximate acreage and attributes indicate a land grade of .80. This portion, because it is not contiguous with the other portion being removed from the Current Use program, must be valued separately from the 3.5 acres in the front portion of the property.
- The listers have determined that this 4.5-acre portion is a potential site and should be valued as such for this purpose.
- Make sure to run a separate cost sheet for each portion in this example, so it does not combine acreage.

*Example 6 continues on next page*

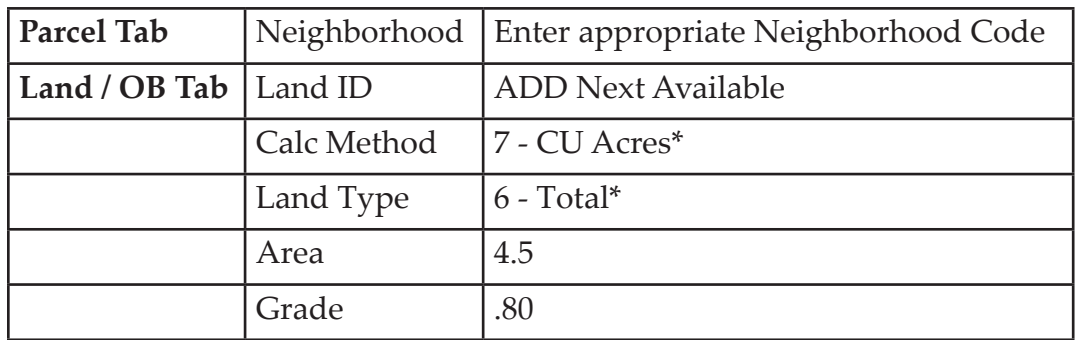

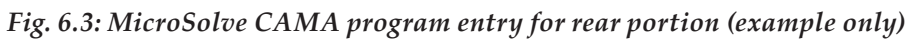

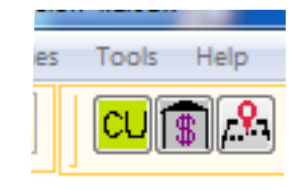

\*This code will include the value of a site by using the Site land schedule.

Remember this is a sample land schedule, and your values will be different.

*Fig. 6.4: MicroSolve CAMA sample cost sheet for rear portion (example only)*

| <b>Itemized Property Costs</b>     |                                                     |                           |          |                   |                         |  |  |
|------------------------------------|-----------------------------------------------------|---------------------------|----------|-------------------|-------------------------|--|--|
| From Table: MAIN Section 1         |                                                     | <b>Current Use:</b>       |          |                   | <b>Record #785</b>      |  |  |
| <b>Property ID: 00000099000</b>    | Span #: 354-109-10796    Last Inspected: 05/10/2017 |                           |          |                   | Cost Update: 11/06/2017 |  |  |
| <b>ALOSI TERI</b><br>Owner(s):     |                                                     | <b>Sale Price:</b>        | 0        | Book:             | Validity: No Data       |  |  |
|                                    |                                                     | Sale Date:<br>$\prime$    |          | Page:             |                         |  |  |
| Address:                           |                                                     | <b>Bldg Type: No Data</b> |          | 0.00<br>Quality:  |                         |  |  |
| City/St/Zip:                       |                                                     | Style:                    | No Data  | No Data<br>Frame: |                         |  |  |
| Location: 43<br><b>MORSE PLACE</b> |                                                     | Area:<br>0                |          | Yr Built: 0       | Eff Age: $0$            |  |  |
| Description: DWL & HOUSE           |                                                     | #Rms:<br>0                |          | # Bedrm: 0        | #Ktchns: 0              |  |  |
| Tax Map #: 00-00-099.000           |                                                     | #1/2 Bath: 0              |          | # Baths: $0$      |                         |  |  |
| Item                               | <b>Description</b>                                  | Percent                   | Quantity | <b>Unit Cost</b>  | Total                   |  |  |
| <b>LAND PRICES</b>                 | Size                                                | Nbhd Mult                 | Grade    | Depth/Rate        |                         |  |  |
| <b>AC</b> Total                    | 4.50                                                | 1.00                      | 0.80     |                   | 67,000                  |  |  |
| Total                              | 4.50                                                |                           |          |                   | 67,000                  |  |  |
| TOTAL CURRENT USE VALUE            |                                                     |                           |          |                   | 67,000                  |  |  |

Value for this 8.0 Acres will be as follows based on this scenario for land use change tax purposes:

 91,500 +67,000 158,500 – 8 acres as two separate non-contiguous parcels

#### Example 7: 10 acres with parcels located in two towns

If you are using MicroSolve, you may use the newly-created Current Use calculator for this purpose. When using Microsolve Current Use calculator, go into the land owner's record and add the next land ID(s) for Current Use Calculation purposes. Consider all attributes of the excluded land and code it as shown in the example(s), once coded click the yellow CU button to calculate excluded land value.

If you do not use Microsolve, create a test parcel for Current Use calculations. Enter the "Owner Name" as "TEST PARCEL FOR CURRENT USE", Label the test parcel "Inactive" in NEMRC. When using a test parcel be sure you apply the correct neighborhood for the excluded land in question.

Withdrawal of 10 acres of enrolled land from the Current Use Program made up of 2.5 acres located in one town (Town A) and 7.5 acres located in the adjacent town (Town B).

The 10 acres should be valued as a separate parcel from any other lands owned by the taxpayer, but consider the 10 acres as a whole. Both towns must apply the benefit of the total acreage when considering value per acre. PVR suggests using the following methodology to determine the value of the land to be withdrawn:

Determine which town has the viable site or best site—that town should assess the site value for this purpose. Assuming the most optimal site is found to be in Town A:

**Town A**—uses an appropriately graded 2-acre housesite value plus .5 acres of residual land appropriately graded and pro-rated as a portion of 8 acres of residual land.

**Town B**—uses the value for 7.5 acres graded appropriately and prorated as a portion with 8 acres of residual land.

Town A—receives this request for value from the Current Use Program.

#### **Details for Town A:**

Sample Town (A) zoning in this area requires a minimum of 1 acre for development of residential construction.

- Map from Current Use shows the 10 acres being removed from Current Use: 2.5 acres in your town with 7.5 acres of contiguous land which lies over the line into the next town. Site inspection and map reviews shows that the land located in your town is easily accessible from a town maintained road, rolling, rectangularshaped, with adequate drainage and average views. Similar parcels with this approximate acreage and attributes indicate a land grade of 1.0. The 7.5 acres in the adjacent town is in the rear portion of this land and is accessed through the portion in your town.
- The listers determine that the 2.5 -acre portion is a potential site and should be valued as such for this purpose.

*Example 7 continues on next page*

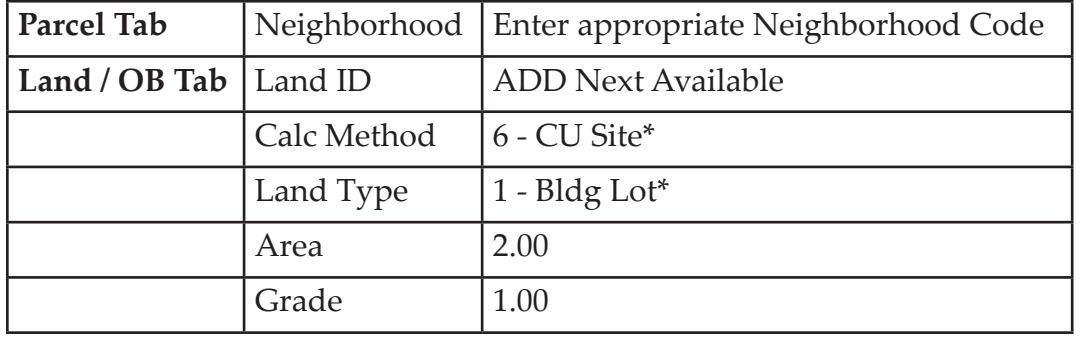

*Fig. 7.1: MicroSolve CAMA program entry for Town A (example only)*

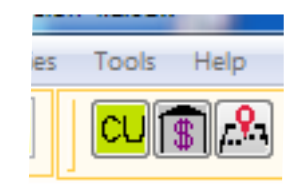

\*This code will include the value of a site by using the Site land schedule total value. Remember this is a sample land schedule, and your values will be different.

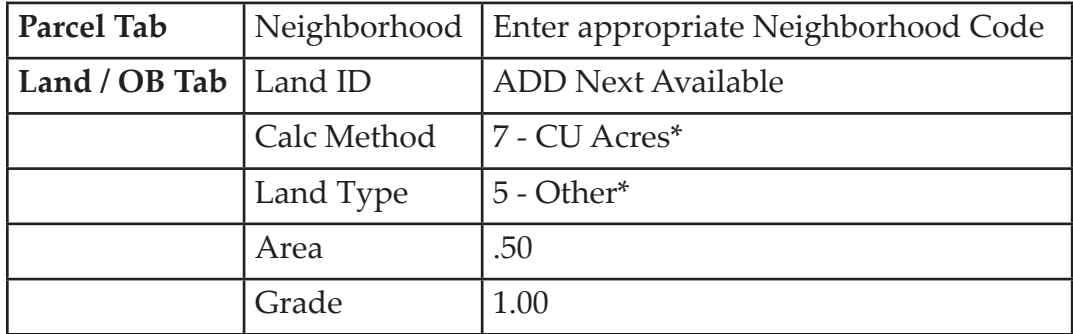

\*This code will not include the value of a site by using the Residual land schedule value. Remember this is a sample land schedule, and your values will be different.

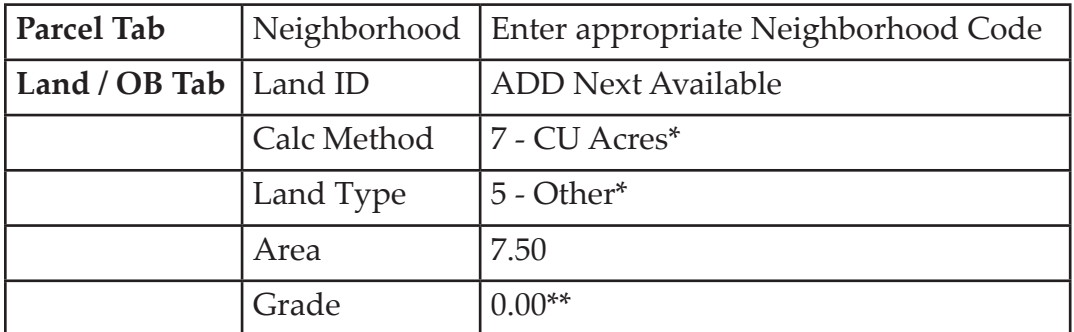

\*This code will not include the value of a site by using the Residual land schedule value.

\*\*This will give you the 8-acre residual price on the .50 acres of residual with no value showing on this portion located in the other town. Remember this is a sample land schedule, and your values will be different.

*Example 7 continues on next page*

| <b>Itemized Property Costs</b>                |                                                     |                           |                   |                  |                         |  |  |
|-----------------------------------------------|-----------------------------------------------------|---------------------------|-------------------|------------------|-------------------------|--|--|
| From Table: MAIN Section 1                    |                                                     | <b>Current Use:</b>       |                   |                  | <b>Record #785</b>      |  |  |
| Property ID: 00000099000                      | Span #: 354-109-10796    Last Inspected: 05/10/2017 |                           |                   |                  | Cost Update: 11/06/2017 |  |  |
| <b>ALOSI TERI</b><br>Owner(s):                |                                                     | <b>Sale Price:</b>        | Book:<br>$\bf{0}$ |                  | Validity: No Data       |  |  |
|                                               |                                                     | Sale Date:                | Page:             |                  |                         |  |  |
| Address:                                      |                                                     | <b>Bldg Type: No Data</b> | Quality:          | 0.00             |                         |  |  |
| City/St/Zip:                                  |                                                     | Style:                    | Frame:<br>No Data | No Data          |                         |  |  |
| <b>ILocation:</b><br>43<br><b>MORSE PLACE</b> |                                                     | 0<br>Area:                |                   | Yr Built: 0      | Eff Age: 0              |  |  |
| Description: DWL & HOUSE                      |                                                     | $#$ Rms:<br>$\bf{0}$      |                   | #Bedrm: 0        | #Ktchns: 0              |  |  |
| Tax Map #: 00-00-099.000                      |                                                     | #1/2 Bath: 0              |                   | # Baths: 0       |                         |  |  |
| Item                                          | <b>Description</b>                                  | Percent                   | Quantity          | <b>Unit Cost</b> | Total                   |  |  |
| <b>LAND PRICES</b>                            | Size                                                | <b>Nbhd Mult</b>          | Grade             | Depth/Rate       |                         |  |  |
| SI Bldg Lot                                   | 2.00                                                | 1.00                      | 1.00              |                  | 65,000                  |  |  |
| <b>AC Other</b>                               | 0.50                                                | 1.00                      | 1.00              |                  | 3,800                   |  |  |
| <b>AC Other</b>                               | 7.50                                                | 1.00                      |                   |                  |                         |  |  |
| Total                                         | 10.00                                               |                           |                   |                  | 68,800                  |  |  |
| TOTAL CURRENT USE VALUE                       |                                                     |                           |                   |                  | 68,800                  |  |  |

*Fig. 7.2: MicroSolve CAMA sample cost sheet for Town A (example only)*

**Town B**—receives this request for value from the Current Use Program.

#### **Details for Town B:**

- Sample Town B zoning in this area requires a minimum of 2 acres for development of residential construction.
- Map from Current Use shows the 10 acres being removed from Current Use. 7.5 acres in your town with 2.5 acres of contiguous land which lies over the line into the next town. Site inspection and map reviews shows that the land located in your town is the rear most portion of the total 10 acres and is accessed through a town road located in Town A. The 7.5 acres located in your town is rolling to steep, irregularly shaped and mostly wooded with adequate drainage and no views. Similar parcels with this approximate acreage and attributes indicate a land grade of .9. The 2.5 acres in the adjacent town is in the front portion of this land and allows access to the portion in your town.
- The listers determine that the 7.5-acre portion is a back land, not site value and should be valued as such for this purpose.

*Example 7 continues on next page*

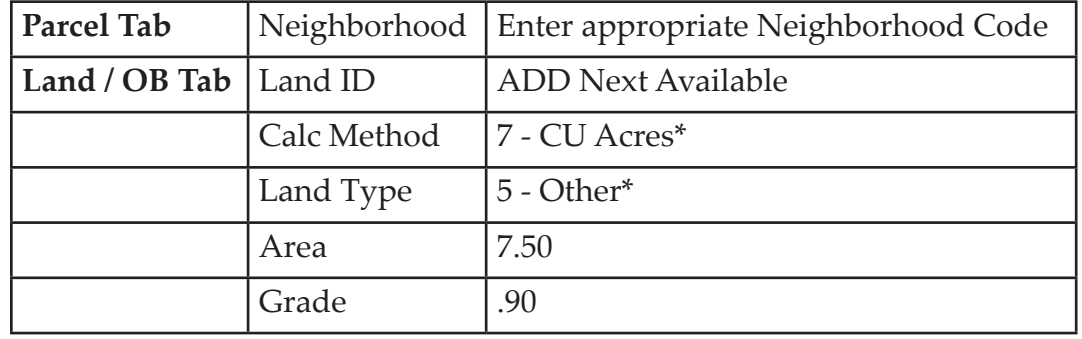

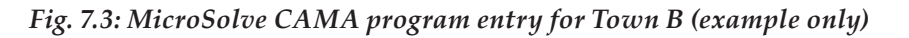

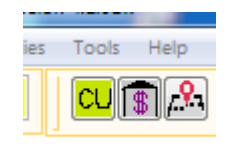

\*This code will not include the value of a site by using the Residual land schedule value. Remember this is a sample land schedule, and your values will be different.

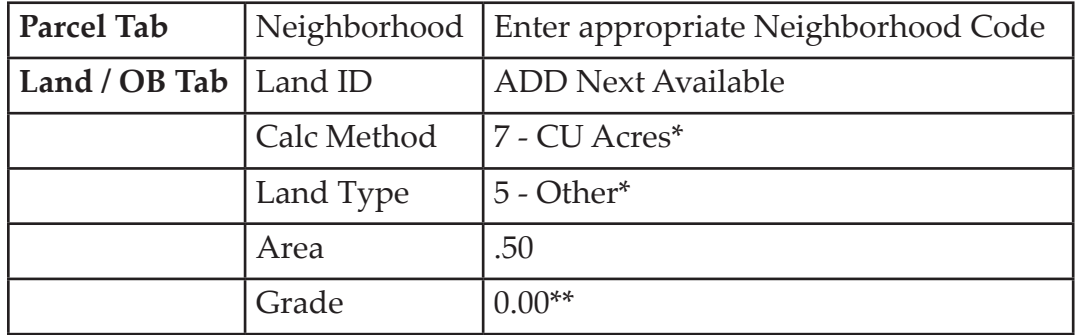

\*This code will not include the value of a site by using the Residual land schedule value.

\*\*This will give you the 8-acre residual price on the .50 acres of residual with no value showing on this portion located in the other town. Remember this is a sample land schedule, and your values will be different.

#### *Fig. 7.4: CAMA sample view of Town B*

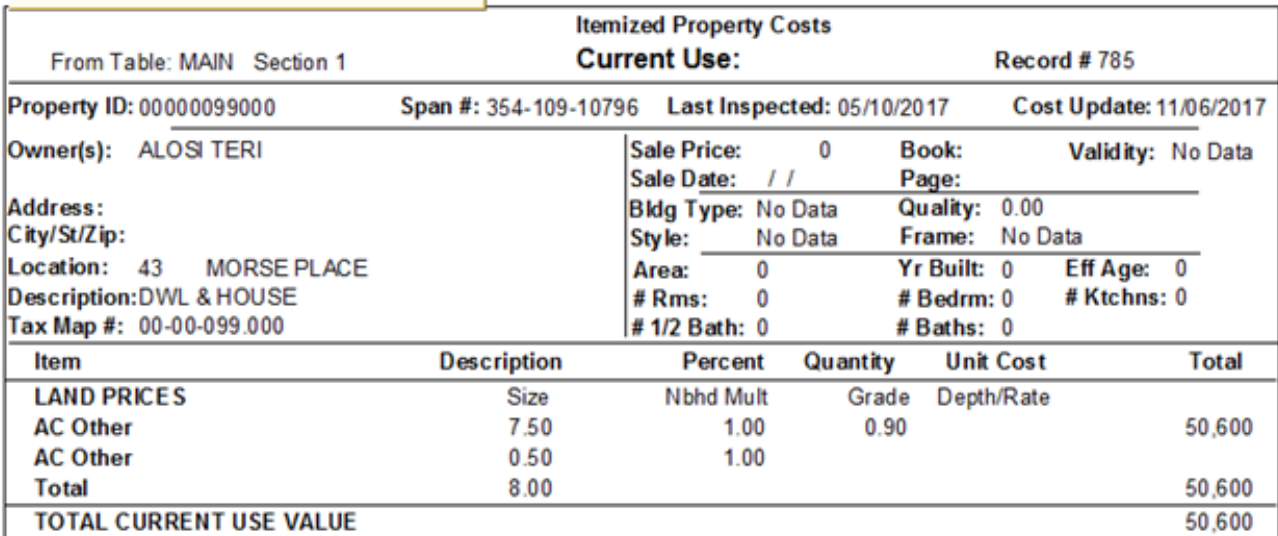

# Sample Land Schedule

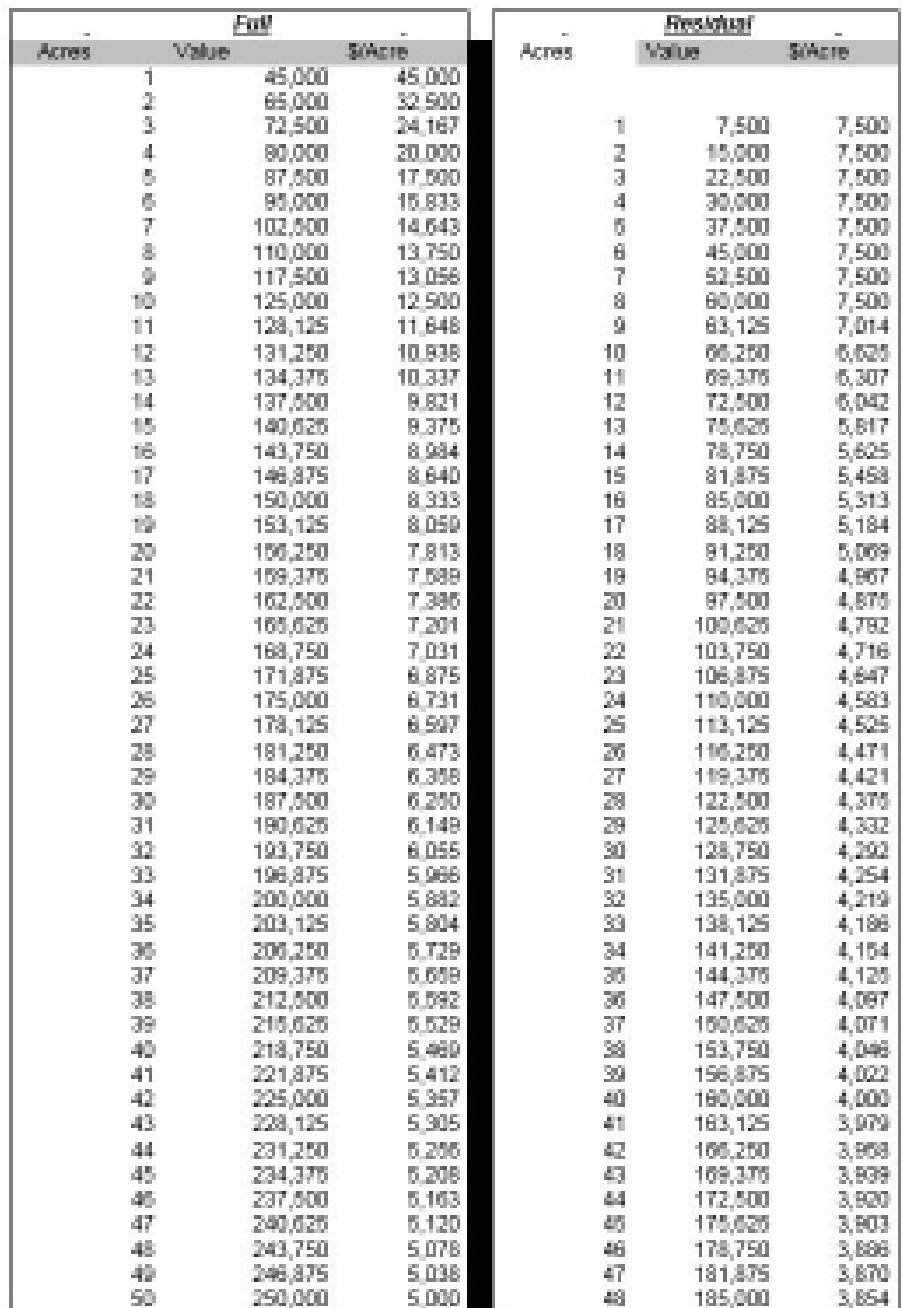